# 資料①はじめに読む 顧問の先生方へ

#### 神奈川県高体連剣道専門部 庶務部

# 0)まえがき

神奈川県高体連剣道専門部のホームページ(以下 HP)をご覧いただきありがとうございます。

ここでは、はじめて剣道部の顧問になられた先生が安心して大会に参加できるようご案内します。 慣れている顧問の先生も、重要なお知らせが含まれているので必ずご一読願います。

# 1) 創道大会について

神奈川県内の剣道競技公式大会は前期 2 回、後期 2 回実施されます。

前期…4月はじめに要項が HP に掲載されます。

関東大会 神奈川県予選…関東大会に進出する代表となる学校/選手を決める大会 全国総体 神奈川県予選…全国大会に進出する代表となる学校/選手を決める大会

後期…10 月はじめに要項が HP に掲載されます

新人剣道大会 …県内で完結する大会(但し、男子個人戦の上位選手は都道府県大会代表に推薦されます) 選抜予選 …全国選抜剣道大会に進出する代表/選手となる学校を決める大会

上記の4大会は地区予選なしで、全県の学校が一斉に集まり開催されます。 結果は年度内の次の大会や次年度の大会のシードを決める際の参考となります。 その他にも、剣道競技の普及のため様々な行事を行っています。詳しくは行事計画をご覧ください。

※大会の主催機関について

関東大会 神奈川県予選 全国総体 神奈川県予選 新人剣道大会 神奈川県高等学校体育連盟剣道専門部主催 さんのう 選抜予選 インファン アクション 神奈川県剣道連盟主催

# 2)大会申し込みについて

◎申込用紙の作成、大会参加費の振込について

○申込用紙に高体連コード★を必ず記入してください。

★県内各校に割り振られた4桁の番号です。 申込用紙記入から web による申込入力、大会当日の受付時まで利用するので、 各校必ず把握のうえ、手続きを進めてください。

○申し込みに際して、

前期

団体と個人を一括で振り込み・送付を行ってください。 関東予選と全国総体予選は別々に振り込みを行ってください。

後期

## 新人剣道大会(団体・個人)と選抜予選(団体)をすべて一括で

振り込み・送付を行ってください。

## ○振り込みは、個人名ではなく学校名でお願いします。

→校名の前に高体連コード(コード表参照)を必ず入力してください。 公立高校は校名だけ(川崎高校を除く)で結構です。 定時制および通信制の場合は、「テイジ」「ツウシン」を校名の後につけてください。

- 例)2038 シンエイ
- ○大会参加費振込票※のコピーを申込用紙裏面に糊で全面貼り付けてください。
	- →クリップ、ホチキス等は不可(紛失や他校のものと混同するおそれがあるため) また、一部でなく全面に糊付けしてください。 ※銀行等 ATM で受け取る振込票の他にネットバンキングの書類も該当します。
- ○「団体戦選手登録用紙」の「トーナメント番号」欄は、 大会当日までに、HP 掲載の組み合わせを確認の上、書き入れてください。

◎神奈川県高体連剣道専門部加盟校別人口調査について(前期全国総体 WEB 登録時)

 〇神奈川県高等学校剣道部人口調査を WEB にて行います。 →全国高等学校総合体育大会剣道競技神奈川県予選会(全国総体予選)の WEB 申し込み登録フォームに、人口調査の質問があります。 全国総体予選 WEB 申し込み時に、あわせて人口調査の登録も行ってください。 ※全国総体予選会に不参加の学校も、人口調査へのご協力をよろしくお願いいたします。 〇令和3年度より WEB による大会参加申し込み・選手登録と、申し込み方法が変わりましたが、 顧問の先生方のご理解・ご協力のおかげで、登録の集計と処理を円滑に進めることができております。 引き続き、WEB による登録へのご協力をお願い申し上げます。

〇WEB による大会申し込み方法や注意について、以下の内容についてご確認ください。

## ≪大会申し込み方法について≫

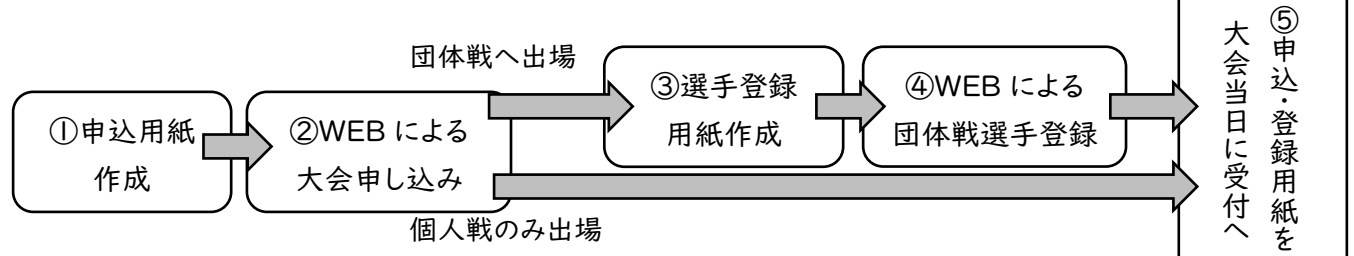

① 剣道専門部ホームページ(kkks.org)より大会要項をご確認の上、大会申込用紙をダウンロードし作成してください。

## 必ず公印を受領してから、②に進んでください。

- ② ①の内容を、剣道専門部ホームページに掲載される各種大会申込登録フォームへ登録してください\*1
- ③ 団体戦へ出場する際は、①同様、剣道専門部ホームページより選手登録用紙をダウンロードし作成してください。

### 必ず公印を受領してから、④に進んでください。

- $\Theta$  3の内容を、剣道専門部ホームページに掲載される各種大会団体選手登録フォームへ登録してください\*1
- ⑤ 作成した用紙については、大会当日に申込用紙、団体戦の場合は選手登録用紙を持参し、受付まで提出してください。\*2
- \*1 登録フォームへのアクセスにはパスワードが必要になります。(登録期間前に各学校へ郵送にて通達します。) \*2 個人戦で団体登録用紙を受け取ることはできません。ご了承ください。
- ※ 選手変更届は、個人戦は抽選日前日必着で事務局へ、団体戦は当日朝本部へ提出です。(大会要項参照)

## ≪申込に関するお願い≫

- WEB 登録の際は作成した用紙を確認しながら入力してください
	- ⇒WEB 登録を用いて組み合わせ、登録選手の確認を行います。 万一、用紙と WEB 登録で差異があった場合でも、WEB 登録の内容を優先します。 複数人での確認等、登録ミスがないようにご注意ください。

※各校の登録状況(参加不参加、参加人数等)は、 県高体連剣道専門部 HP「大会要項・大会申込」のページ「申し込み状況の確認」より確認いただけます。 期間内に定期的に更新いたします。

- WEB 登録で複数回の登録があった場合、最後に登録された内容を使用します ⇒入力中に接続が切れるなどの不測の事態が起きた場合、再度入力してください。
- 申込締め切り後の棄権は、事務局まで連絡してください。

⇒棄権の確認のほか、棄権理由の確認を行う場合があります。

氏名入力は姓名の間に半角スペースを入力してください。

⇒スペースの前後で姓・名を判断しています。(配慮等が必要な場合は、事務局までご連絡ください)。 例①…「神奈川 太郎」⇒姓「神奈川」・名「太郎」 例②…:「神奈川 トーマス 次郎」⇒姓「神奈川」・名「トーマス 次郎」

# 3)大会参加に向けて

◎試合における注意事項

〇試合の際、引率責任者または監督は、選手とともに整列し試合に臨むこと。 →団体戦の場合、引率責任者または監督が試合場の待機場所にいない場合は失格になります。

〇個人戦出場者受付方法

- 1 会場入場後、顧問は速やかに学校ごとに受付を行ってください。
- 2 出場選手の確認は、各試合場で行います。 組合せを確認し、開会式開始までに自分の試合場で受付を行ってください。
- ◎オーダー表の作製方法

 〇模造紙(縦 1090mm、横 790mm)を、 図のように縦6等分・横4等分にして、 オーダー表を作成し切り離してください。

- 〇各校で名前(正選手名)を記入し、 当日開会式が始まるまでに本部まで提出してください。
	- ※5名以下のチームは欠席者を確認の上、 必要に応じて変更して提出してください。
	- ※校名の上には トーナメント表の番号を記入してください。

◎竹刀の検査について

 →大会当日、試合の前に検査を行います。 検査を通っていない竹刀を使用した場合は失格となります。 複数の竹刀を用意することが望ましいです。

○弦の張り、竹及び部品の破損等点検をしておいてください。

- ○つば(鍔)の直径は 9 ㎝以内とします。鍔が柄元まで入るか確認してください。
- ○銘柄以外の文字等を入れた竹刀は使用することはできません。
- ※その他要項も必ず参照のこと

### ◎会場使用上の注意事項

- ○試合フロアーへの選手・監督・役員以外の立ち入りは禁止します。
- ○ゴミは必ず各校で責任をもって持ち帰ってください。
- 特に駅・公園などには絶対に捨てないでください。
- ○メインアリーナおよび許可された場所以外の施設に立ち入らないでください。
- ○体育館施設職員の指示にしたがってください。
- ○行き帰りの際、整列乗車等のマナーを守ってください。
- ☆「新型コロナウィルス感染防止に関する大会申し合わせ事項」については、 HP へ掲載しますので、必ず確認してください。

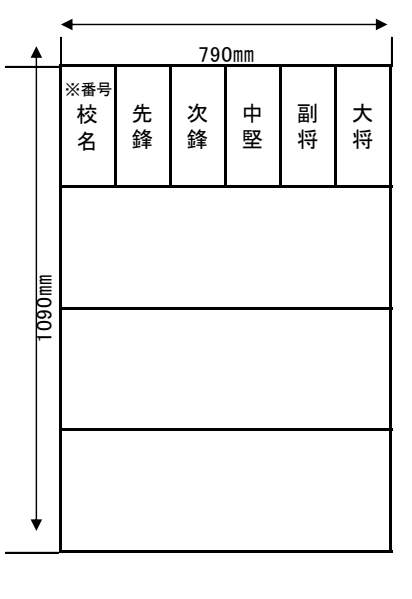

【問合せ先】 県立 新栄高等学校 小松 潤一郎 komatsu-1016@pen-kanagawa.ed.jp